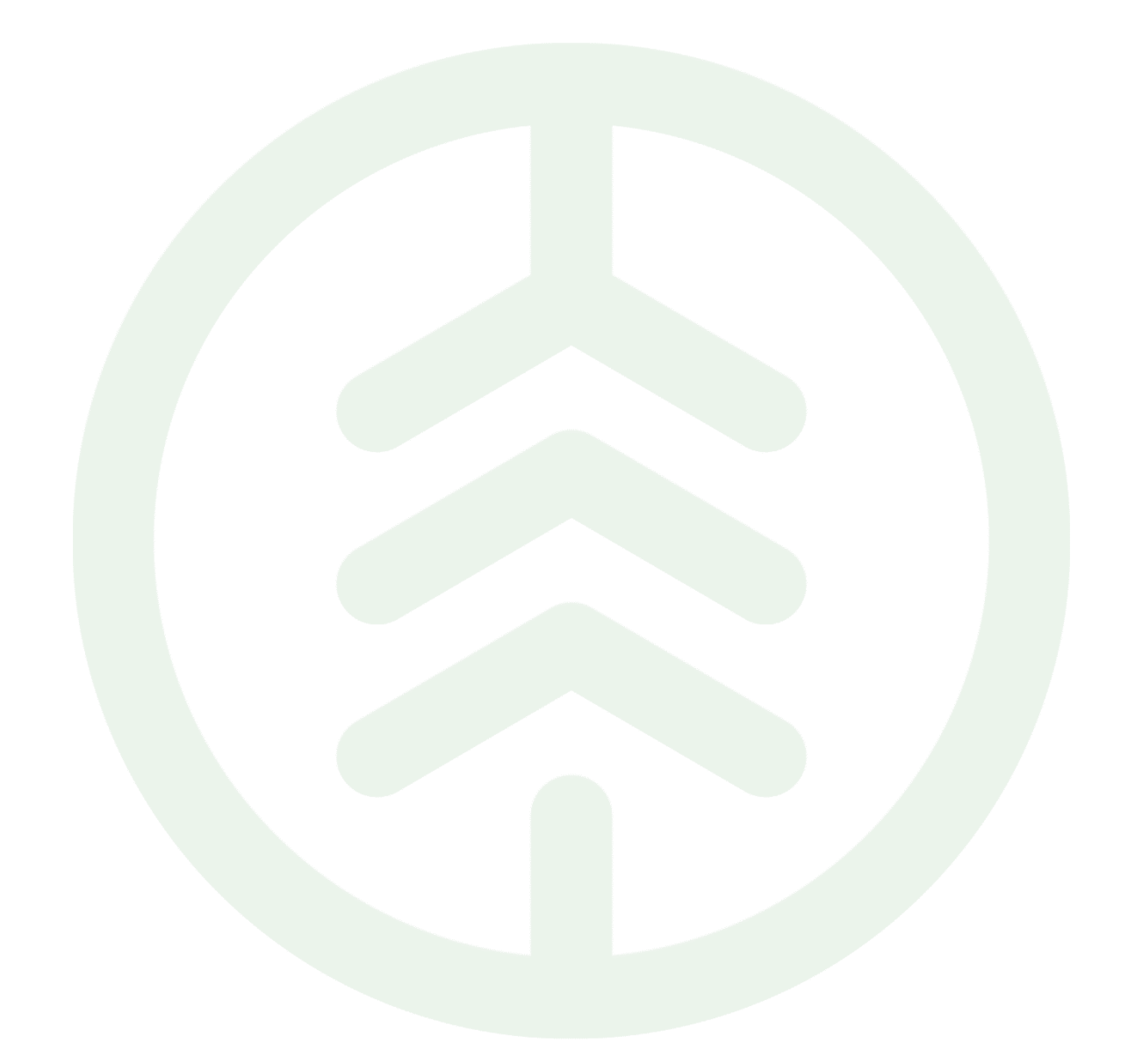

# Instruktion tillämpning av Transportområde Versionsnummer 1.0

Senast uppdaterad: 2023-01-01

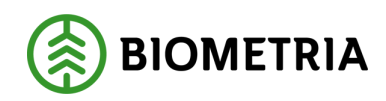

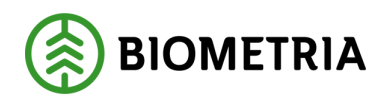

### <span id="page-1-0"></span>**Revisionshistorik**

Revisionshistoria för instruktionen Prisområde

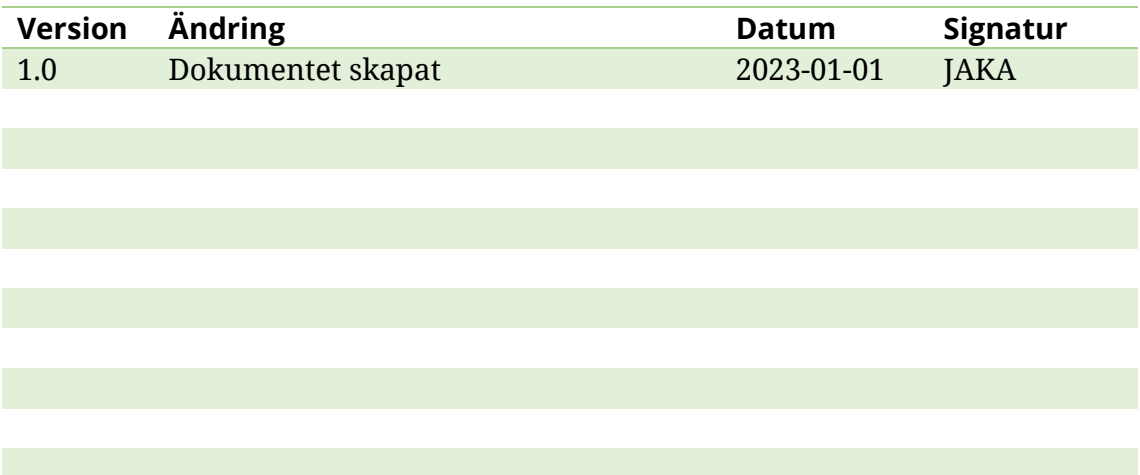

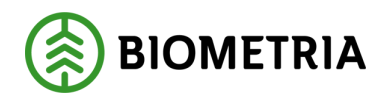

# Innehållsförteckning

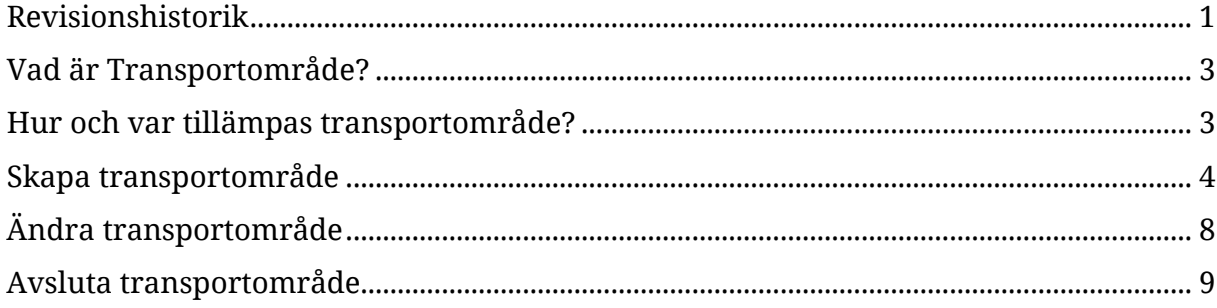

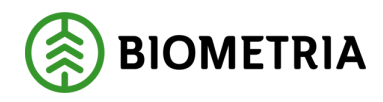

#### <span id="page-3-0"></span>**Vad är Transportområde?**

Transportområde är ett objekt som håller information om en avgränsad och definierad geografi utifrån begreppet LLD (landsdel, landskap, distrikt), samt utgör funktionen av en behållare för angivna L, LL och LLD.

<span id="page-3-1"></span>Transportområde är publikt, dvs. alla aktörer kan se samtliga ingående L, LL och LLD.

#### **Hur och var tillämpas transportområde?**

Värdetermen är tillämpbar i:

- Priskomponent för transportområde: väljs in som värdevillkor.
- I transportkontrakt av typerna befraktarkontrakt samt transportföretagskontrakt.

Endast aktiva prisområden går att välja in enligt ovan.

Det angivna transportområdet ska matchas mot avtalsobjektets LLD för att trigga prisstyrning och värdeberäkningen.

Vid en leverans avgörs om någon av de ingående aktörerna, eller en aktör i någon nivå ovanför i de ingående aktörernas organisationsstruktur, i samtliga affärsled står som ägare på ett aktivt transportområde där avtalsobjektets LLD ingår. Samtliga matchande transportområden sparas på leveransen. Om ett eller flera av de sparade transportområdena finns angivet som villkor på en priskomponent i den prislista som används för att värdeberäkna ett affärsled i en leverans ska det falla ut tillägg eller avdrag för de komponenterna. Om ett eller flera av de sparade transportområdena finns angivet som villkor på en prisrad i det transportkontrakt som används för att värdeberäkna ett affärsled i en leverans ska prioriteringen av prisrader göras enligt de regler som finns för transportkontrakt.

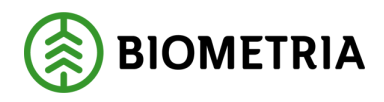

#### <span id="page-4-0"></span>**Skapa transportområde**

Transportområde skapas i ett fristående register. Det är endast transportområdets ägare (med rollen tranportadministratör) som kan skapa och administrera innehållet i ett transportområde.

#### **Så här skapas ett transportområde**

I VIOL 3 finns funktionen för transportområde under rubriken Transportaffär.

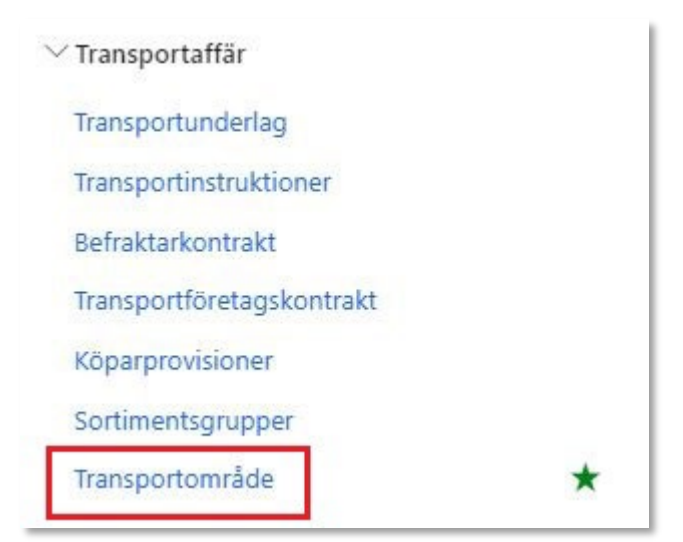

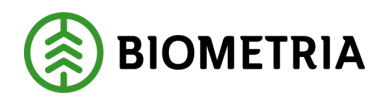

Genom att klicka på "Transportområde" kommer man till en förteckning över alla skapade transportområden. Klicka på "+Ny för att skapa ett nytt transportområde.

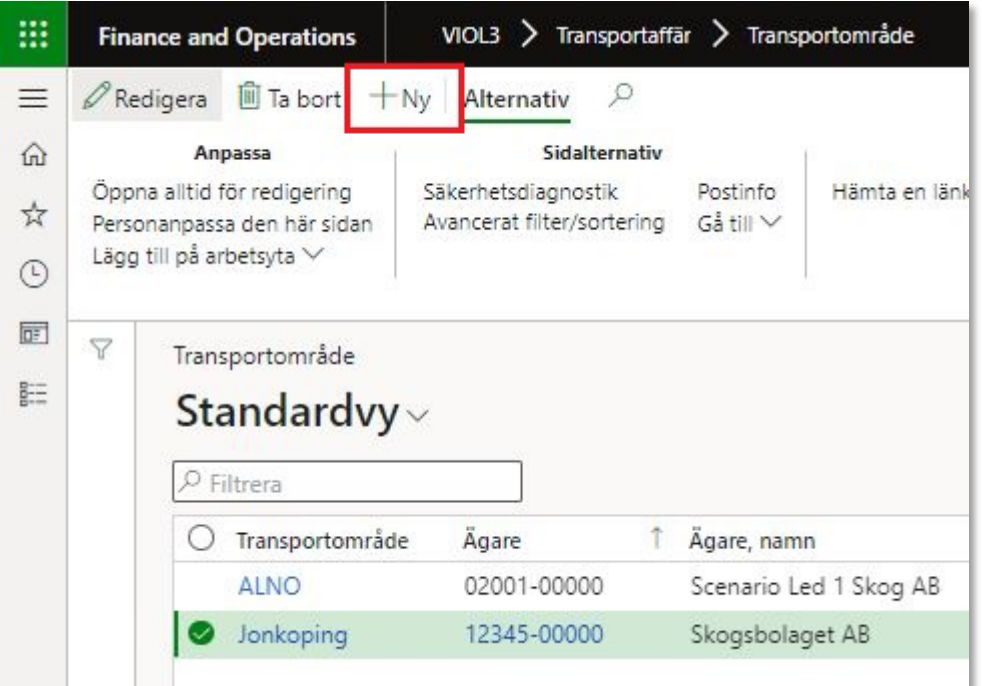

Fyll i nedanstående uppgifter och välj sedan "OK" för att komma vidare.

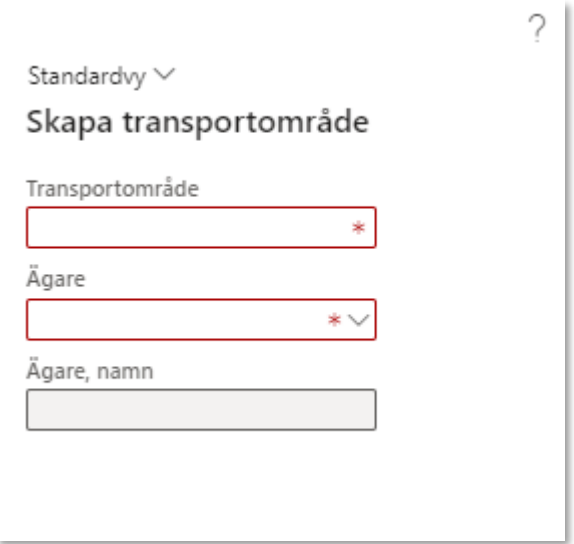

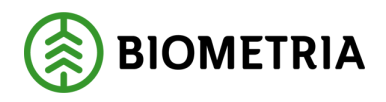

Klicka sedan på "Lägg till" för att välja in geografiska områden utifrån L, LL och LLD. Ett transportområde kan innehålla kombinationer av L, LL och LLD. Exempelvis kan ett helt landskap (LL) kompletterat med närliggande LLD:er utanför angivet landskap kombineras i ett och samma transportområde.

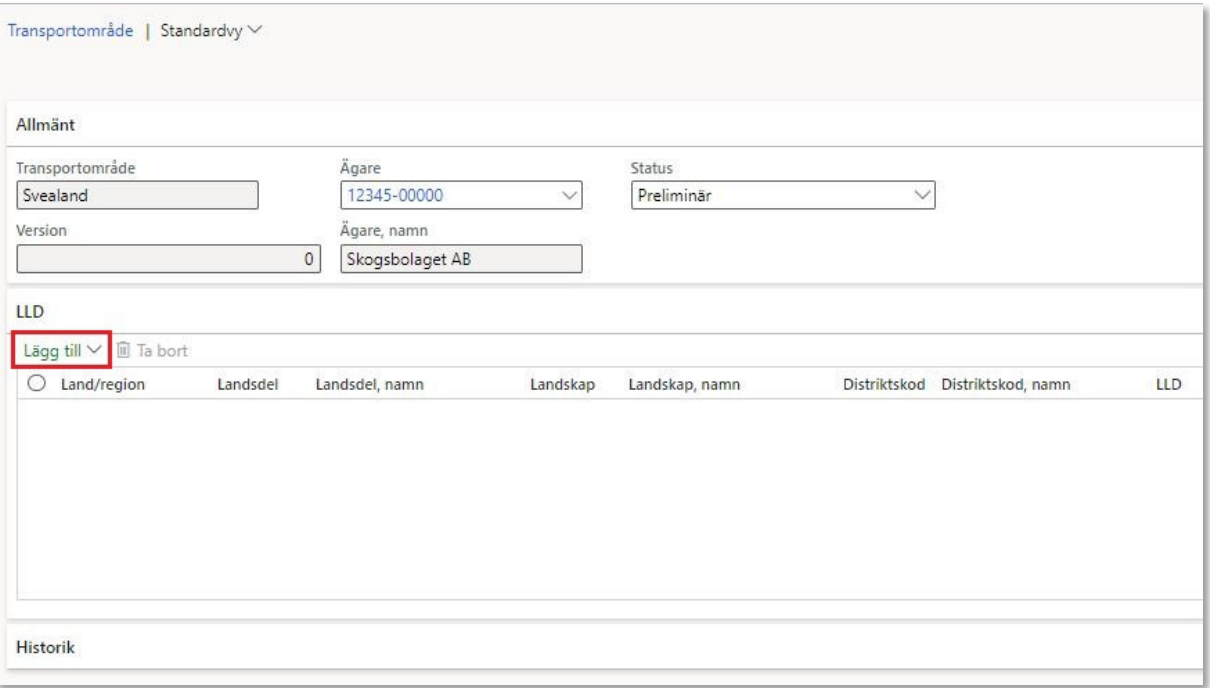

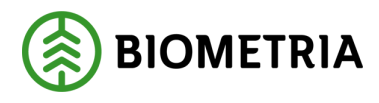

I detta exempel väljs landsdel Svealand med alla ingående landskap och distriktskoder. Klicka på "OK".

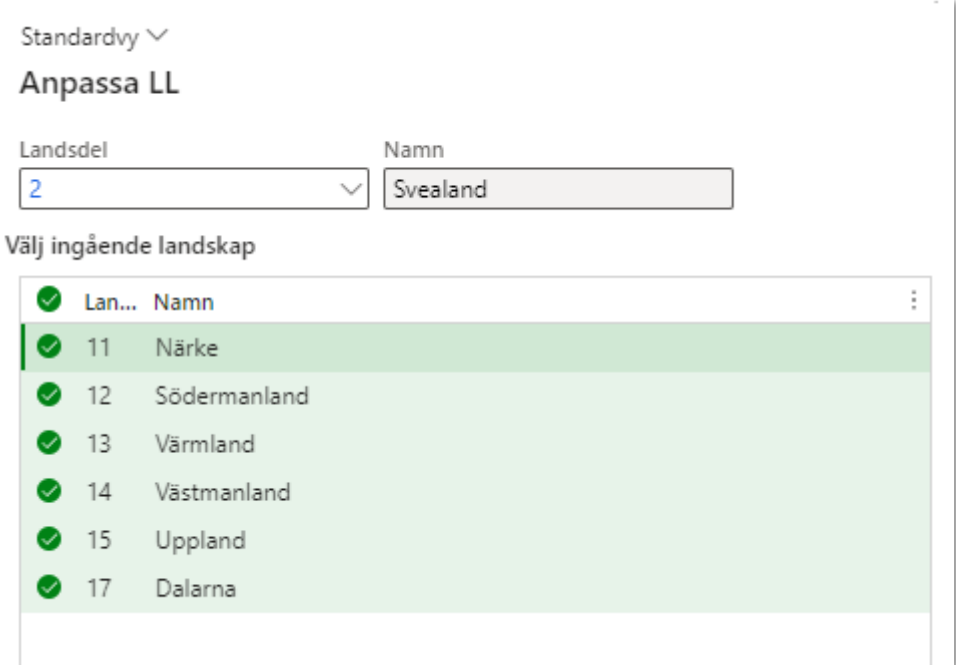

Sätt transportområdet i status Aktiv för att sedan tillämpa objektet i priskomponenter och/eller på prisrader i transportkontrakt.

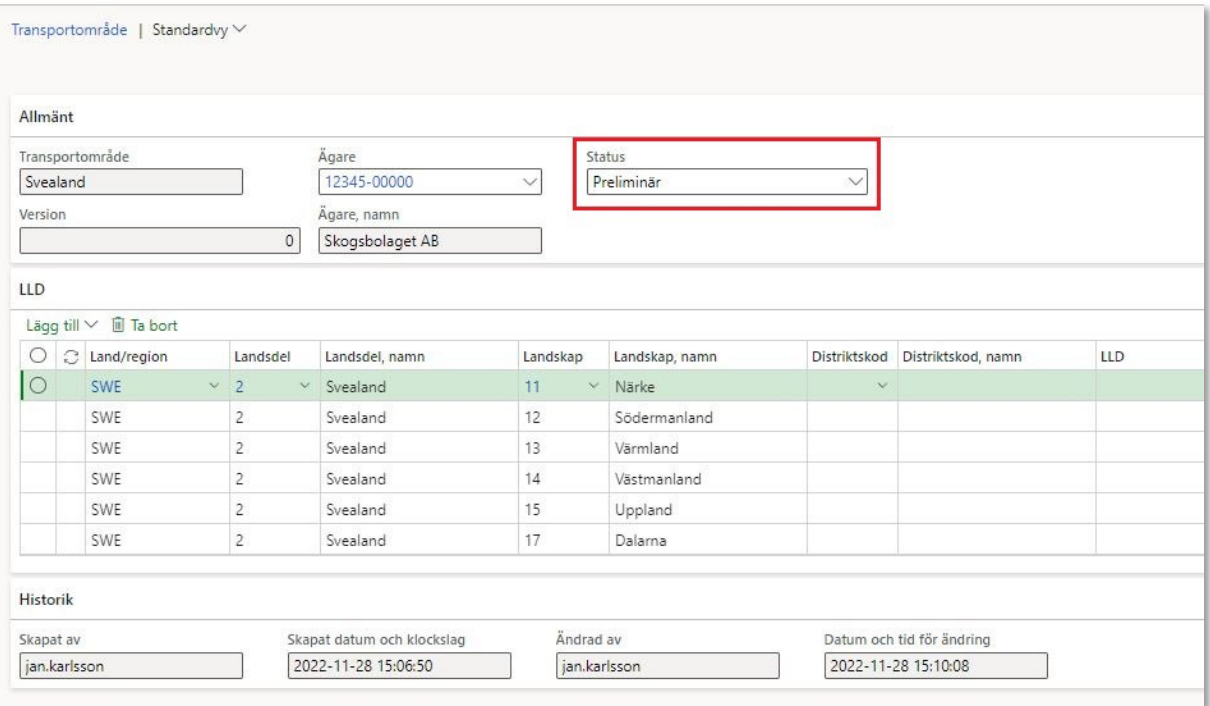

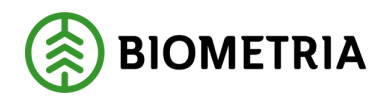

## <span id="page-8-0"></span>**Ändra transportområde**

För att ändra uppsättningen av L, LL och LLD i ett aktivt transportområde klickar man på "Lägg till" alt. markerar den eller de rader som ska tas bort via "Ta bort". I detta exempel kompletteras transportområde Svealand med endast en distriktskod som tillhör landskapet Östergötland.

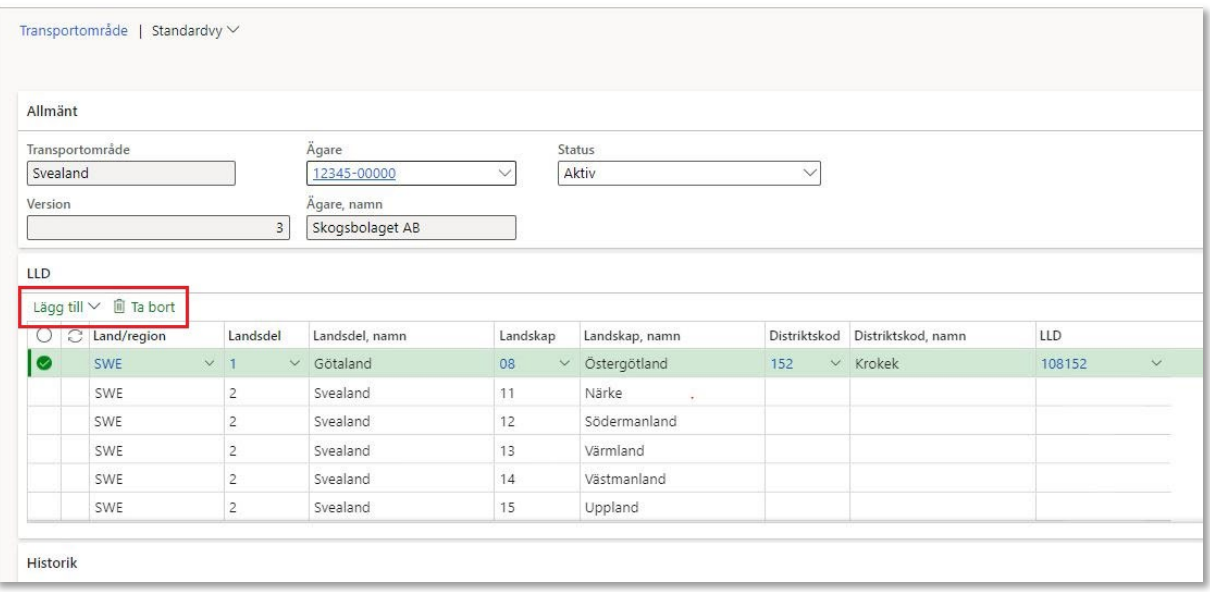

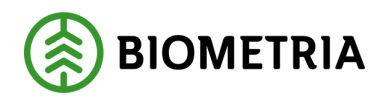

#### <span id="page-9-0"></span>**Avsluta transportområde**

Ett avslutat transportområde kommer inte att presenteras i resultat transport samt inte fungera som ett urval på prisrader i transportkontrakt vilket innebär att den raden kommer hoppas över eller att transportpriskomponenter med det villkoret inte kommer falla ut.

Därför bör man ta bort det avslutade transportområdet som ett villkor i transportkontrakt för att undvika att fel prisrad väljs, samt ta bort den komponent där transportområde är ett villkor i transportprislistan.

För att avsluta ett transportområde ändrar man statusen på sitt transportområde från "Aktiv" till "Avslutad", tryck sedan "Spara"

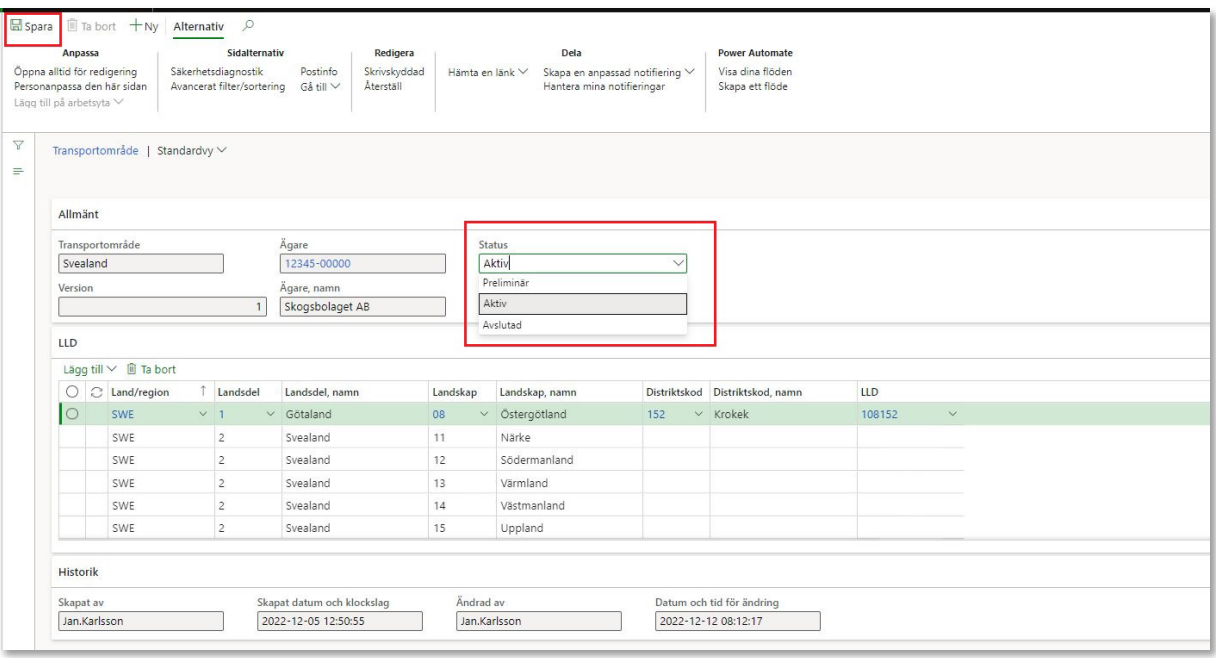